Desenvolvimento: BM-1024 Versão: 5 Release: 9 Autor: Alexandro Martins

## Processo: Agendamento de e-mail

#### Nome do Processo: Template HTML

## Acesso:

Inteligência de negócios\ central de informações

# Motivação:

Mecanismo de e-mail que permite o usuário criar templates HTML e agendar o envio de e-mails automaticamente para geradores cadastrados no sistema.

## Parâmetros:

#### Criar um Templat HTM

Inteligência de negócios\ central de informações\ Criar novo documento\ Documento em branco\ OK

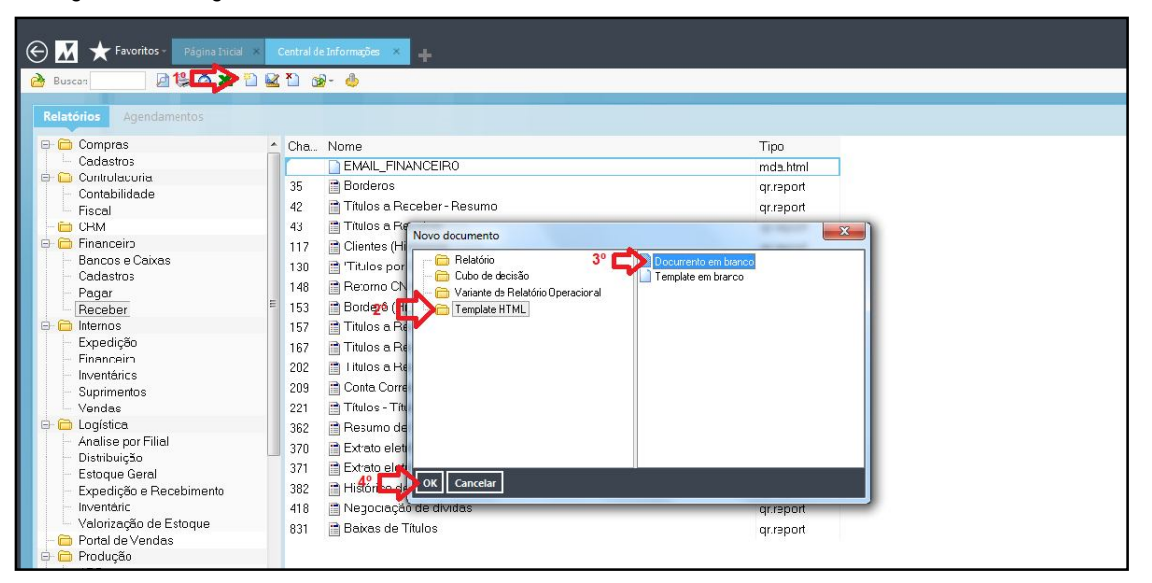

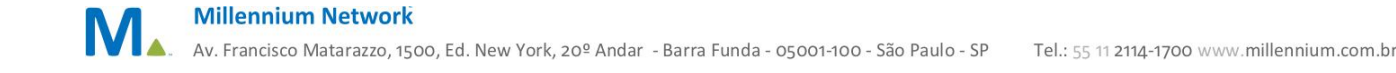

Digitar o texto, podendo utilizar comandos em HTML e também atributos e medidas da perspectiva utilizada em ferramentas.

No exemplo abaixo estamos utilizando a perspectiva títulos a receber onde esta sendo informado o nome do gerador com o numero e o valor do titulo.

Em condições de filtro: Data de vencimento entre.

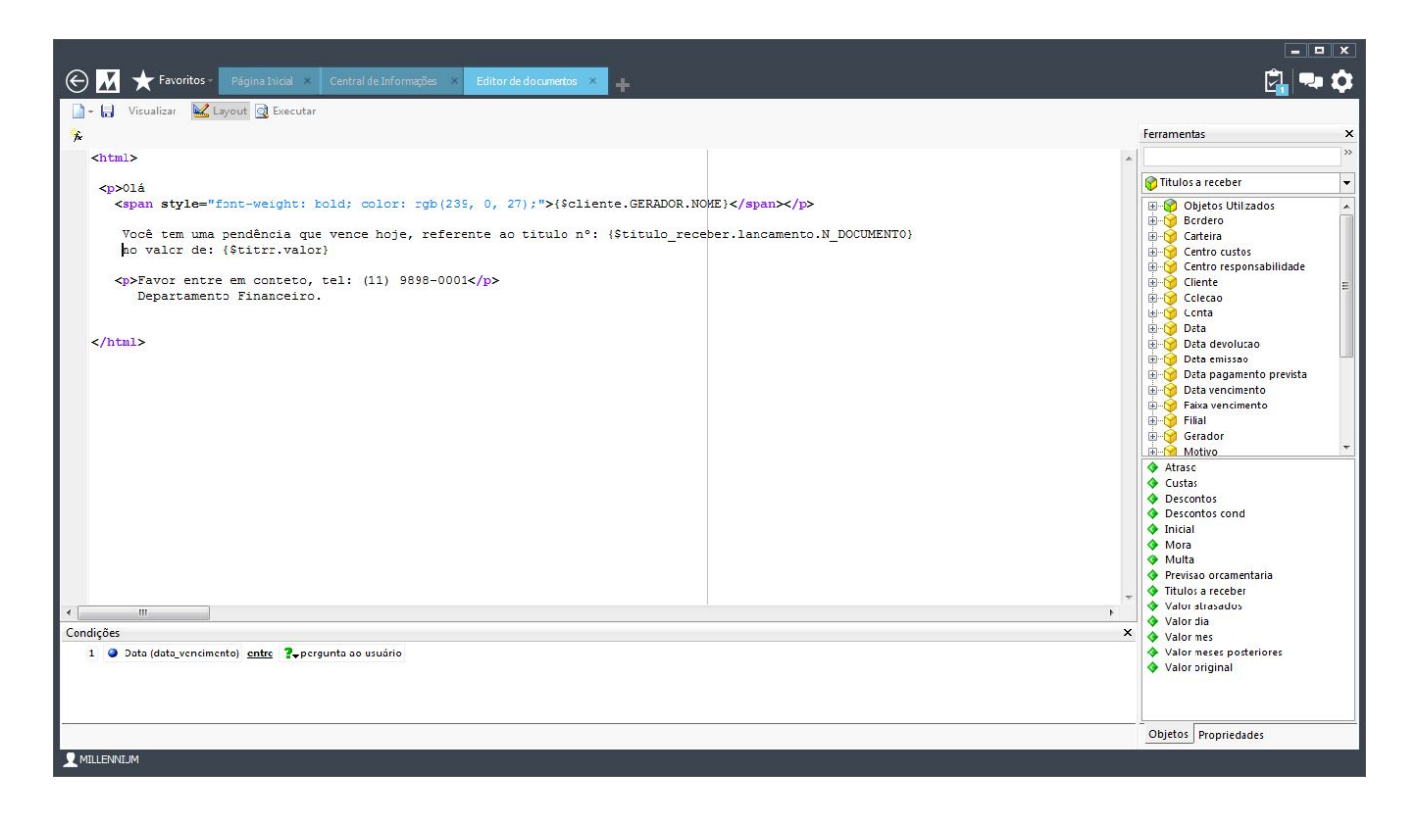

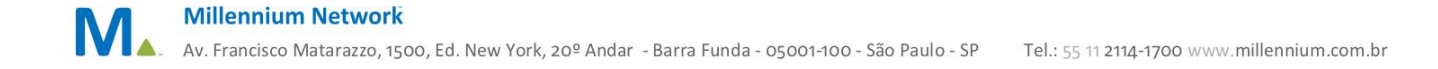

## Entradas:

Após Salvar o relatório, selecione e clique em agendar.

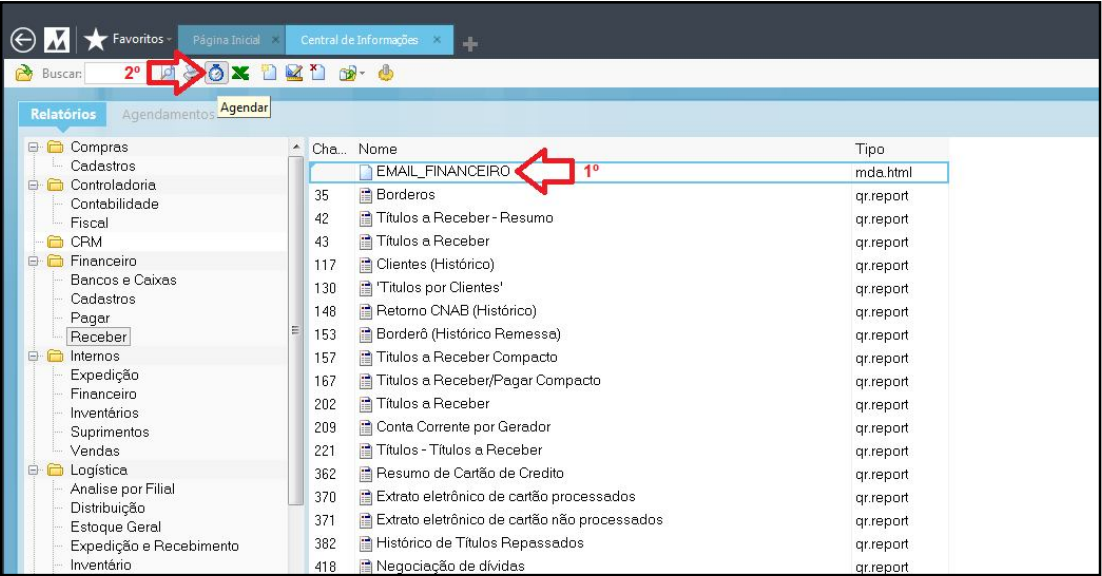

Incluir um agendamento:

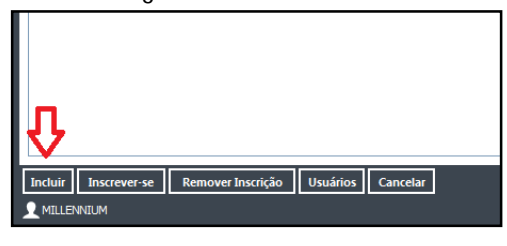

Preencher os campos:

Período: diário, semanal ou mensal.

Assunto: Assunto do e-mail

Expressão destinatário: Campo que será utilizado para buscar o endereço de e-mail do gerador. Em seguida Efetivar

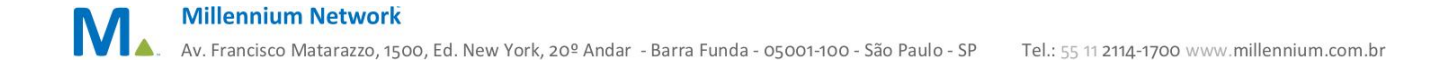

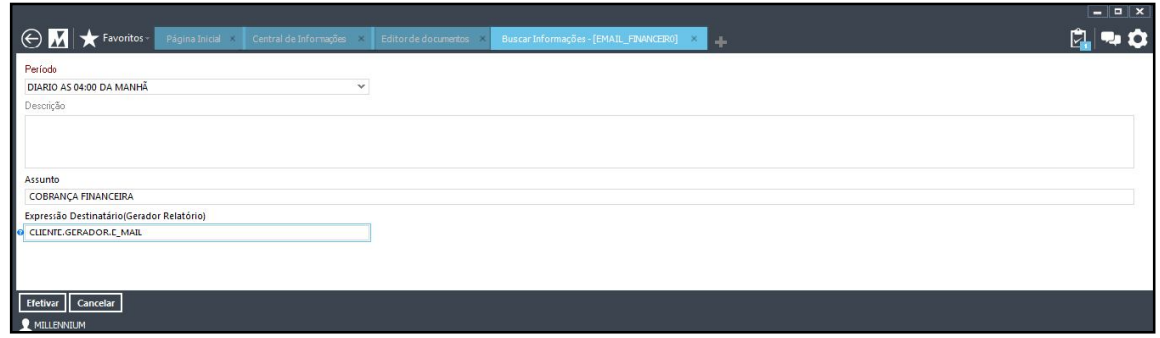

Observe Template HTML que foi criado e esta com o Agendamento vinculado.

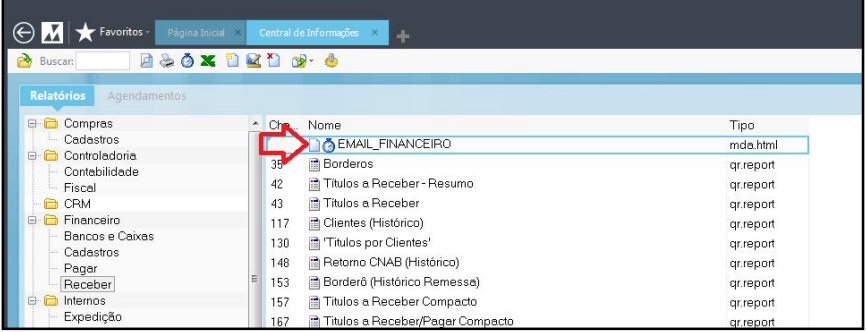

## Validações e Saídas

e-mail de cobrança recebido pelo cliente, após o agendamento de e-mail.

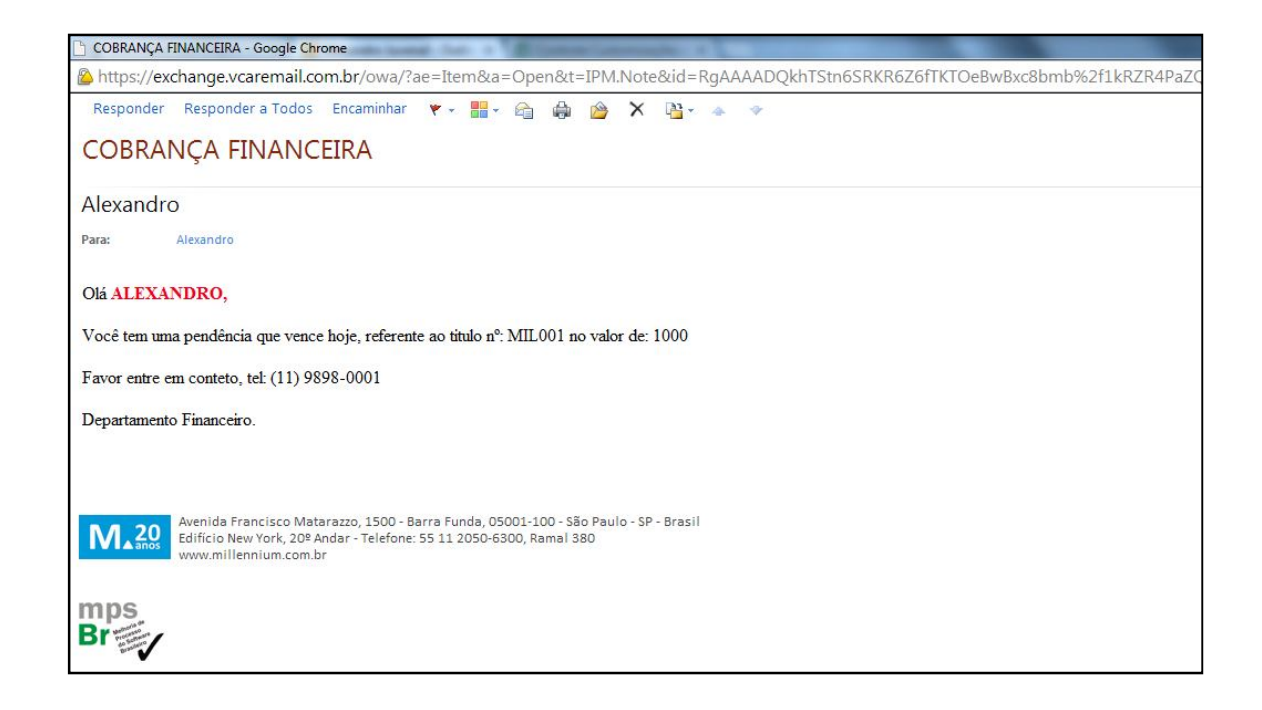